# **UMass**Amherst

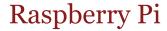

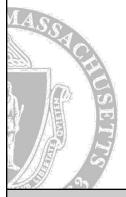

October 1, 2019

Laboratory for Perceptual Robotics - College of Information and Computer Sciences

# **UMassAmherst**

### Raspberry Pi 3 Model B+

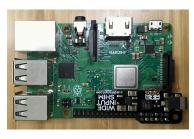

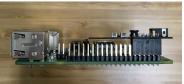

### **IMPORTANT USE & CARE INFO**

- Interact with your Pi via ssh
  - Requires direct connection to CICS network OR through edlab account
  - · If you have neither, contact Tiffany
- Power your Pi using the 5V power adapter included in team kit XOR using the battery via Wide Input Power Shim (NEVER BOTH!)
  - For Project #2, only use 5V power adapter to power Pi
  - For subsequent projects, use 5V power adapter to power Pi while building unless necessary to run on battery
  - Note orientation of power shim connection to Pi (your Pi comes with shim properly connected in your kit)

Laboratory for Perceptual Robotics – College of Information and Computer Sciences

2

## **UMassAmherst**

### Raspberry Pi 3 Model B+

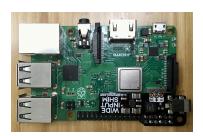

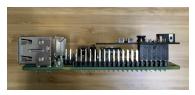

#### **IMPORTANT USE & CARE INFO**

- Always do graceful shutdowns to avoid SD card corruption
  - sudo shutdown 0
  - Unplug power source (5V adapter or battery) only after Pi shows signs of successful shutdown
- Do not leave Pi connected to power overnight/not in use
- Only install necessary libraries (8GB SD card)
- Never place your Pi on conductive surfaces

Laboratory for Perceptual Robotics – College of Information and Computer Sciences

3

# **UMassAmherst**

## Raspberry Pi Camera v2

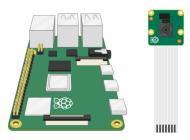

- Only connect/disconnect camera module to/from Pi when Pi is powered down
- As with Pi, camera should never come in contact with conductive surfaces
- Follow online tutorial/Project #2
  handout to learn how to properly
  connect/disconnect camera module
  to/from Pi

Laboratory for Perceptual Robotics – College of Information and Computer Sciences

4

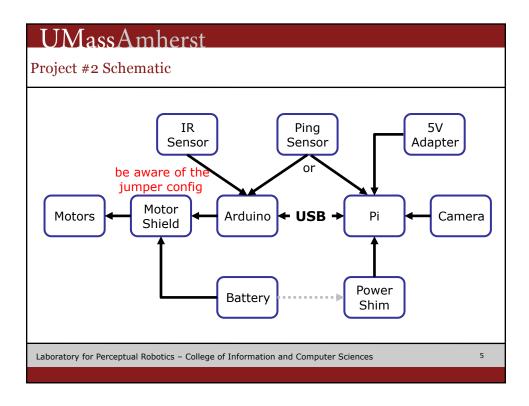